# **LifeLog-based Estimation of Add Diary for Cognitive Behavioral**

#### **Nao Kawanishi Morihiko Tamai Akio Hasegawa Yoshio Takeuchi**

Advanced Telecommunications Research Institute International 2-2-2 Hikaridai, Seika-cho, Soraku-gun, Kyoto, 619-0288, JAPAN {river24, morihit, ahase, takeuchi}@atr.jp

**Aran Tajika Yusuke Ogawa Toshiaki Furukawa** Graduate School of Medicine, Kyoto University Yoshida Konoe-cho, Sakyo-ku, Kyoto, 606-8501, JAPAN

Permission to make digital or hard copies of all or part of this work for personal or classroom use is granted without fee provided that copies are not made or distributed for profit or commercial advantage and that copies bear this notice and the full citation on the first page. Copyrights for components of this work owned by others than the author(s) must be honored. Abstracting with credit is permitted. To copy otherwise, or republish, to post on servers or to redistribute to lists, requires prior specific permission and/or a fee. Request permissions from Permissions@acm.org. *UbiComp/ISWC '15* Adjunct, September 7–11, 2015, Osaka, Japan. Copyright is held by the owner/author(s). Publication rights licensed to ACM. ACM 978-1-4503-3575-1/15/09...\$15.00 http://dx.doi.org/10.1145/2800835.2807939

## **Abstract**

Cognitive Behavioral Therapy (CBT) s effective treatment and prevention for the long-term treatment with CBT, use depression) are given some kind of ho lives to self-monitor their thoughts and some techniques taught by therapists face-to-face session. In this paper, we tion to support users to do their home monitorin[g](#page-4-0) of their behaviors. By colle via smart phones, the application estire (activities) based on [th](#page-4-1)eir lifelogs and support self-monitoring by themselves

## **Author Keywords**

Cognitive Behavioral Therapy (CBT); Monitoring; LifeLog; Smart Phones.

## **ACM Classification Keywords**

J.3 [Computer Applications]: Life and Health

## **Introduction**

Depression is costly especially in esta countries[1]. Cognitive Behavioral The counseling or talking therapy, shows promise for tive treatment and prevention for depre cuses on changing one's thoughts and behaviors in order to change her or his feelings because changing the thoughts and behaviors directly is easier than changing the feelings directly, and the feelings can be changed indirectly by changing the thoughts and behaviors. In the treatment with CBT, users (e.g. patients with depression) and therapists (e.g. doctors) have several face-to-face sessions. In these sessions, therapists teach users some CBT techniques to self-monitor their (automatic) thoughts and behaviors, and to change them. Users are given homework to practice the techniques in their daily lives to self-monitor and change their thoughts and behaviors by themselves. By mastering the techniques to change their thoughts and behaviors, users will be able to change their feelings.

However, ho[m](#page-5-0)ework to pr[act](#page-1-0)ice techniques is not always easy, especially for users with depression because they are depressed. Towards this problem, we have implemented a platform to support CBT for depression using smart phones[3]. Some of us are the "real" therapists of CBT, and their knowledge is reflected in the design of the platform. Users can practice the techniques via smart phones anytime and anywhere in their daily lives, and the progress of practice is recorded on smart phones and shared within therapists via the Internet connectivity of smart phones. Therefore our platform helps not only users, but also therapists.

Recording (filling in) the "activity diary", which is one common form of homework used in CBT, requests users to record their activities (behaviors) in their daily lives on worksheets (like [4] and Figure 1). By recording the activities, users can remember their activities, and by viewing the worksheets with activities, users can review their daily lives. However, this homework is also difficult for many users because they have to remember their daily lives.

In this paper, we introduce a new application to support

<span id="page-1-0"></span>

| Date          |        |            |         |               |           |            |          |               |
|---------------|--------|------------|---------|---------------|-----------|------------|----------|---------------|
| Time<br>00:00 | Monday |            | Tuesday |               | Wednesday |            | Thursday |               |
|               |        | 50         |         | 50            |           | 50         |          | 56)           |
| 01:00         |        | 55         |         | 50            |           | 50         |          | 50            |
| 02:00         |        |            |         |               |           |            |          |               |
| 03:00         |        | 50         |         | 50            |           | 50         |          | 50            |
| 04:00         |        | 50         |         | $\%$          |           | 50         |          | 50            |
|               |        | %          |         | $\%$          |           | $$^{(1)}$$ |          | $\%$          |
| 05:00         |        | $$^{(1)}$$ |         | $$^{5}$       |           | $$^{5}$    |          | $\mathcal{L}$ |
| 06:00         |        | 95         |         | $\mathcal{L}$ |           | $$^{5}$    |          | 55            |
| 07:00         |        |            |         |               |           |            |          |               |
| 08:00         |        | 55         |         | 50            |           | 55         |          | 55            |
| 09:00         |        | 55         |         | 55            |           | 55         |          | 50            |
|               |        | 50         |         | 55)           |           | 55         |          | 55            |
| 10:00         |        | 50         |         | 50            |           | 50         |          | 50            |
| 11:00         |        | 50         |         | 50            |           | 50         |          | 50            |
| 12:00         | ×.     | er v       | ٠       | <b>ALC</b>    | ٠         | <b>BEN</b> | ٠        | <b>Ball</b>   |

**Figure 1:** An Example of Activity

users to make "activity diaries." This a lifelogs of users via smart phones, and tivities based on the lifelogs. By show tivities, users can be helped to record when they cannot remember some ac lives.

## **Activity Diary for CBT**

In homework of CBT, users write the a slots of the worksheets like Figure 1; i divide the time slots when the activitie activities listed below are the example

- Sleep
- Rest
- Meal
- Bath / Shower
- Work / Study
- Shopping
- Exercise

The spaces enclosed in parentheses to write the feelings during the activitie represent the positive feeling such as plishment felt by the subject during the treatments with CBT, users have to write such value. (In this paper, we don't focus on the feelings.)

### **Application to Edit Activity Diary**

We designed and implemented an application for smart phones to edit an activity diary. We choose iPhone (Apple Inc.) as the smart phones to implement the application because other applications of our platform are implemented on iPhone.

The application collects lifelogs of the user and estimates the activities based on their lifelogs. (In current implementation, the engine to estimate the activities based on their lifelogs is implemented as a server-side program, so the application for smart phones needs to integrate with the engine via the Internet. We have a plan to merge the engine into the application for smart phones.) The application mainly analyzes location of the user by using DBSCAN[5], a wellknown spatial clustering algorithm, to find clusters where the user stayed for a while. Before applying DBSCAN, the application converts the logs of location to time-periodical logs because the API to observe location on iPhone is not designed for time-periodical observation. In this conversion, this application removes less-accurate logs. By setting the interval of time-periodical logs to 1 minute, the application gets  $1440(= 60 \times 24)$  logs of location for each day. Then, the application applies DBSCAN to the converted time-periodical logs of location with two parameters *Eps* and  $MinPts$ . *Eps* represents the minimum distance between locations to be grouped into the same group, and *M*inPts represents the minimum number of locations for a group to be treated as a cluster. Clusters that include the same location may be merged, and the locations that are not included in any cluster are treated as noise. The application uses 150 m as *Eps* and 30 as *M inP ts* to extract clusters. Using 30 as *M inP ts* means to extract clusters

whe[re](#page-5-0) the user stayed for more than  $3$ However DBSCAN itself cannot treat t so DBSCAN may extract clusters w[he](#page-3-0) less than  $30$  minutes at a time (e.g. w for  $15$  minutes in the morning and  $15$ of the same day). The application treat noise. Finally, the application gets clust is treated as a special identifier) for ev

The first day of use, the application cannot tivities, but can estimate time slots that the same cluster, or moved between o tion converts the cluster identifiers for clu[ste](#page-3-0)r identifiers for every hour by sel mon cluster identifier in  $60$  minutes be activity diary worksheets like [4] and F hourly. Then the application just show vided based on the clusters (Figure 2 edit the activity by selecting from  $16$  a  $(b,c)$ ), which we categorized various a the knowledge of the "real" therapists. can edit the time slots by adding, mov border of the time slots. Through thes can record active diaries.

On and after the second day of use, th estimate activities based on the histor fiers and the activities which the user ure  $2$  (d)). The application uses Supper estimate activities, by using the cluste formation of the time slots (the hour, the etc.), and the activities selected by the days as the training data, and also usi tifiers and the information of the time  $s$ as the sample data. If the estimated a user needs only to click on "OK" icon t

<span id="page-3-0"></span>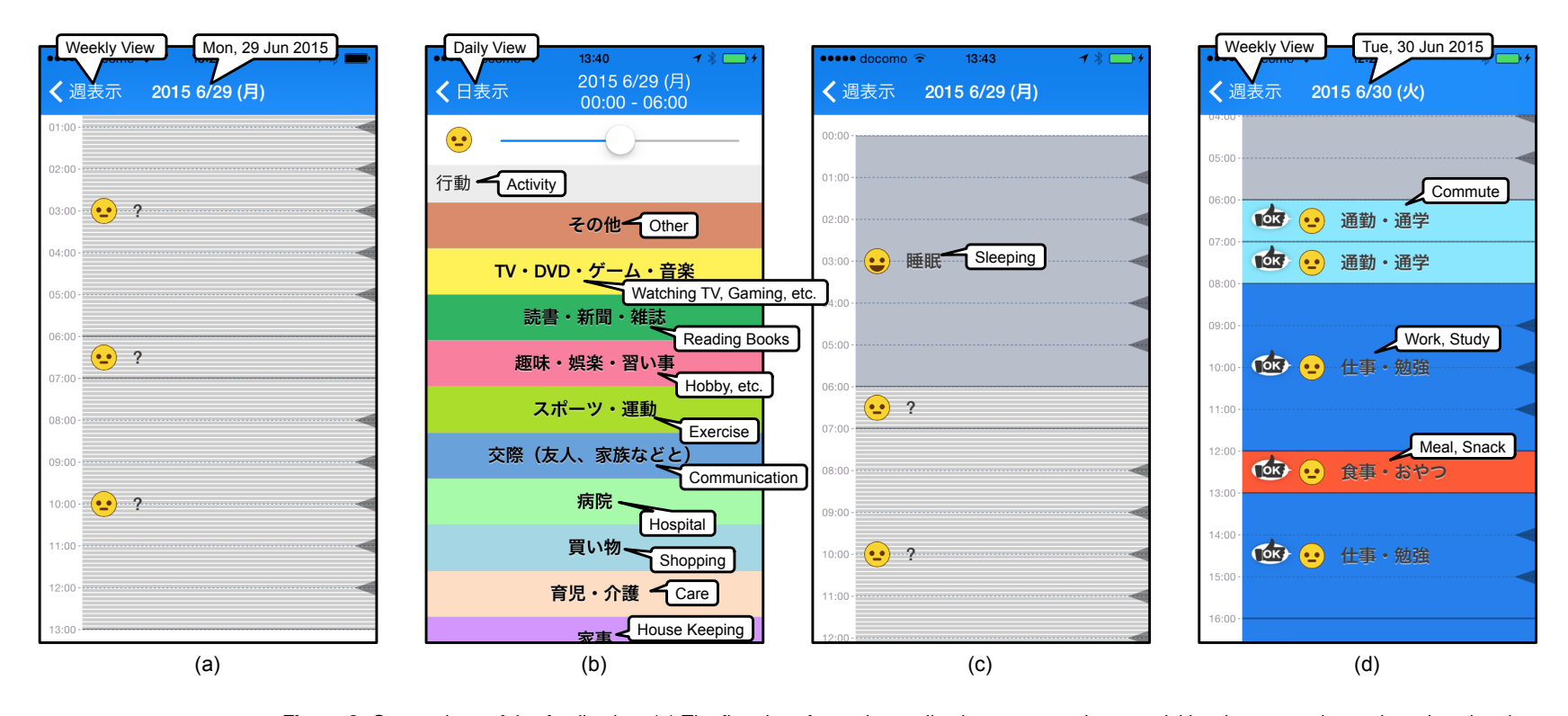

**Figure 2:** Screenshots of the Application. (a) The first day of use, the application cannot estimate activities, but can estimate time slots that the user stayed in the same cluster, or moved between clusters. (b) The user can edit the activity by selecting from 16 activities. (c) The selected activity will be set. (d) On and after the second day of use, the application can estimate activities based on the clusters and the history of activities that the user selected before. If the estimated activity is correct, the user needs only to click on "OK" icon to set the activity. Otherwise, the user can edit the activity. The smile marks in all screenshots are the feeling levels that the user can input manually.

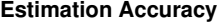

<span id="page-4-2"></span>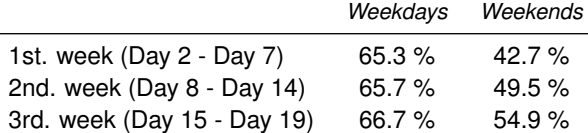

**Table 1:** Results of the Preliminary Evaluation

#### record.

## **Preli[m](#page-4-2)inary Evaluation**

Before experimenting the application, we evaluated the accuracy of our estimating algorithm. We collect the lifelogs and activity diaries from 9 participants (2 females and 7 males, 2 students, 1 homemaker, 1 part-time worker, and 5 office workers, 1 of the 5 office workers is one of us) for 19 days. All the participants are not patients with depression. The lifelogs are collected via smart phones in the same way of the application, but the participants write their activity diaries on paper-based worksheets, not via the application, because the preliminary evaluation has been done before the implementation of the application. By comparing estimated activities from the lifelogs and the activities on paperbased worksheet, we evaluate the accuracy day by day.

Table 1 shows the results of the accuracy of the estimating algorithm. The result of day 1 is not included because our algorithm cannot estimate the activities at the first day of use. The accuracy of weekdays is higher than the accuracy of weekends. We considered that it is caused by the difference of the number of days and the variety of the activities of weekends. Both of the accuracy of weekdays and weekends has improved with time.

#### **Conclusion**

<span id="page-4-0"></span>In this paper, we introduce the application that the activity diary. By collecting lifelogs phones, the application estimate their ties) based on their lifelogs and show to users to help editing the activity dia started an experiment of the application ipants (without depression), and will e mance of the estimation algorithm and the experiment, we have a plan to inte with our platform $[3]$  in order to be use pression.

#### <span id="page-4-1"></span>**Acknowledgement**

This research results have been achie and Development on Fundamental an gies for Social Big Data," the Commiss National Institute of Information and C nology (NICT), JAPAN.

#### **REFERENCES**

- 1. World Health Organization. 2008. disease: 2004 update.
- 2. Toshi A. Furukawa, Masaru Horil Kawakami, Masayo Kadota, Megi Sekiya, Hiroki Hosogoshi, Masam Asano, Hitomi Terashima, Kazuno Nagasaku, and Louis C. Grothaus Cognitive-Behavioral Therapy for Depression and Presenteeism in Randomized Controlled Trial. PLo
- 3. Nao Kawanishi, Akio Hasegawa, Takeuchi, and Toshiaki Furukawa Implementation of a Platform to S Behavioral Therapy Using Smart

<span id="page-5-0"></span>Proceedings of 4th International Symposium on Pervasive Computing Paradigms for Mental Health (MindCare 2014) (poster).

- 4. Psychology Tools. CBT DAILY ACTIVITY DIARY. Retrieved July 1, 2015 from http://psychology.tools/cbt-daily-activity-diary.html.
- 5. Martin Ester, Hans-Peter Kriegel, Xiaowei Xu. 1996. A density-base discovering clusters in large spati noise. In Proceedings of 2nd Con Knowledge Discovery and Data M 226–231.